# Configurer l'entrée d'hôte pour le contrôleur vBond SD-WAN

### Table des matières

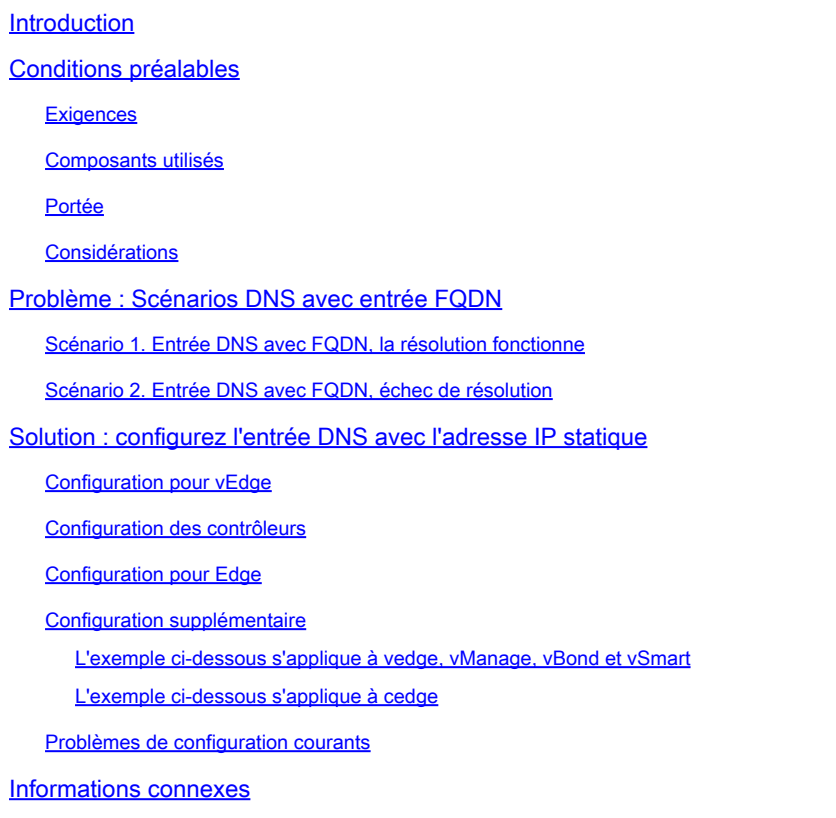

# Introduction

Ce document décrit la procédure pour configurer l'entrée d'hôte pour le contrôleur de liaison SD-WAN (Software Defined Wide Area Network).

# Conditions préalables

### **Exigences**

Cisco vous recommande de prendre connaissance des rubriques suivantes :

- Réseau étendu défini par logiciel (SD-WAN) de Cisco
- Contrôleur Cisco SD-WAN vBond

#### Composants utilisés

Les informations contenues dans ce document sont basées sur les versions de matériel et de logiciel suivantes :

- Logiciel vManage 20.6.3
- Logiciel vBond 20.6.3
- Logiciel vSmart 20.6.3
- Logiciel du routeur Viptela Edge (vEdge) 20.6.3
- Logiciel du routeur Cisco Edge (cEdge) 17.6.3

The information in this document was created from the devices in a specific lab environment. All of the devices used in this document started with a cleared (default) configuration. Si votre réseau est en ligne, assurez-vous de bien comprendre l'incidence possible des commandes.

#### Portée

Configurez l'entrée d'hôte vBond lorsqu'il existe des problèmes de serveur de noms de domaine (DNS) tels que, mais sans s'y limiter, les raisons suivantes :

- Impossible de traduire le nom de domaine complet (FQDN)
- Connectivité DNS

#### **Considérations**

Ce document suppose :

- Le réseau dispose de contrôleurs vBond, vManage et vSmart qui sont opérationnels et en bon état
- Les routeurs WAN SD-WAN Edge sont entièrement fonctionnels
- La configuration de base est appliquée aux contrôleurs
- Les contrôleurs et les routeurs de périphérie ont une connectivité entre eux

Si vous avez besoin d'informations sur le déploiement du contrôleur, accédez à [Cisco SD-WAN](/content/en/us/td/docs/routers/sdwan/configuration/sdwan-xe-gs-book/cisco-sd-wan-overlay-network-bringup.html#c_Step_2__Deploy_the_vManage_NMS_7856.xml) **[Overlay Network Bring-Up Process.](/content/en/us/td/docs/routers/sdwan/configuration/sdwan-xe-gs-book/cisco-sd-wan-overlay-network-bringup.html#c_Step_2__Deploy_the_vManage_NMS_7856.xml)** 

Visitez ce lien [SD-WAN Design](/content/en/us/td/docs/solutions/CVD/SDWAN/cisco-sdwan-design-guide.html) si vous êtes intéressé par un guide de conception.

### Problème : Scénarios DNS avec entrée FQDN

Scénario 1. Entrée DNS avec FQDN, la résolution fonctionne

Voici un exemple de configuration courante avec FQDN.

```
vedge# show running-config system vbond
system
 vbond vbond.lab.sdwan
!
vedge# show running-config vpn 0 dns
vpn 0
  dns 192.168.1.11 primary
!
```
C'est le résultat attendu lorsque la traduction DNS fonctionne.

vedge# nslookup vbond.lab.sdwan nslookup in VPN 0: Server: 192.168.1.11 Address 1: 192.168.1.11 Name: vbond.lab.sdwan Address 1: 192.168.2.1 vbond.lab.sdwan Address 2: 192.168.2.2 vbond.lab.sdwan vedge# ping vbond.lab.sdwan Ping in VPN 0 PING vbond.lab (192.168.2.1) 56(84) bytes of data. 64 bytes from vbond.lab (192.168.2.1): icmp\_seq=1 ttl=63 time=26.1 ms

#### Scénario 2. Entrée DNS avec FQDN, échec de résolution

Cette configuration est la même que dans le scénario précédent.

vedge# show running-config system vbond system vbond vbond.lab.sdwan ! vedge# show running-config vpn 0 dns vpn 0 dns 192.168.1.11 primary !

Cette fois, la résolution DNS échoue.

```
vedge#nslookup vbond.lab.sdwan
nslookup in VPN 0:
Server: 192.168.1.11
Address 1: 192.168.1.11
nslookup: can't resolve 'vbond.lab.sdwan'
vedge#
vedge# ping vpn 0 vbond.lab.sdwan
Ping in VPN 0
ping: vbond.lab.sdwan: Name or service not known
vedge#
```
### Solution : configurez l'entrée DNS avec l'adresse IP statique

Configuration pour vEdge

Configurez la commande host avec les adresses IP FQDN et vBond.

vedge# show running-config vpn 0 host vpn 0 host vbond.lab.sdwan ip 192.168.2.1 192.168.2.2 ! vedge#

Exécutez la commande nslookup à des fins de validation.

vedge# nslookup vbond.lab.sdwan nslookup in VPN 0: Server: 192.168.1.11 Address 1: 192.168.1.11 Name: vbond.lab.sdwan

Address 1: 192.168.2.1 vbond.lab.sdwan Address 2: 192.168.2.2 vbond.lab.sdwan

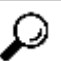

 $\wp$  Conseil : vous pouvez analyser les journaux du fichier vDebug à partir d'admin-tech si la résolution vBond échoue.

### Configuration des contrôleurs

La configuration est identique à celle des périphériques vEdge.

Voici un exemple de vSmart.

```
vsmart# show running-config system vbond
system
vbond vbond.lab.sdwan
!
vsmart# show running-config vpn 0 dns
vpn 0
 dns 192.168.1.11 primary
!
vsmart# show running-config vpn 0 host
vpn 0
 host vbond.lab.sdwan ip 192.168.2.1 192.168.2.2
!
vsmart#
```
Configuration pour Edge

Il s'agit de la configuration du routeur Edge.

```
cedge#show sdwan run system | include vbond
vbond vbond-list
cedge#
cedge#show sdwan run | include host
ip host vbond-list 192.168.2.1 192.168.2.2
cedge#
```
Exécutez ICMP à des fins de validation.

```
cedge#ping vbond-list
Type escape sequence to abort.
Sending 5, 100-byte ICMP Echos to 192.168.50.149, timeout is 2 seconds:
!!!!!
Success rate is 100 percent (5/5), round-trip min/avg/max = 27/29/31 ms
cedge#
```
#### Configuration supplémentaire

Définissez les serveurs DNS principal et secondaire comme méthode de redondance. En cas de défaillance d'un serveur, l'autre effectue une résolution DNS.

L'exemple ci-dessous s'applique à vedge, vManage, vBond et vSmart

```
VM# show running-config vpn 0 dns
vpn 0
 dns 192.168.1.11 secondary
 dns 192.168.1.12 primary
!
```
L'exemple ci-dessous s'applique à cedge

```
cedge#show run | i name
ip name-server 192.168.30.32 192.168.48.89
cedge#
```
Problèmes de configuration courants

- Résolution de noms incohérente entre les contrôleurs et les routeurs de périphérie WAN.
- Adresses IP vBond incorrectes.
- Utilisez la même adresse IP dans vBonds. Chaque vBond doit avoir sa propre adresse IP configurée comme vBond local.
- Vous pouvez avoir des connexions de contrôle sur les deux interfaces Gigabitethernet1 et Gigabitethernet2, mais le serveur DNS n'est accessible que via Gigabitethernet1, par conséquent, la connexion de contrôle échoue.

### Informations connexes

- [Redondance vBond Orchestrator](/content/en/us/td/docs/routers/sdwan/configuration/ha-scaling/vedge-20-x/high-availability-book-vedge/m-high-availability-and-scaling-vedge.html#concept_bkt_nht_w3b)
- [Collecter Admin-tech](https://www.cisco.com/c/fr_ca/support/docs/routers/sd-wan/216954-how-to-collect-an-admin-tech-in-an-sd-wa.html)
- [Assistance et documentation techniques Cisco Systems](https://www.cisco.com/c/fr_ca/support/index.html)

### À propos de cette traduction

Cisco a traduit ce document en traduction automatisée vérifiée par une personne dans le cadre d'un service mondial permettant à nos utilisateurs d'obtenir le contenu d'assistance dans leur propre langue.

Il convient cependant de noter que même la meilleure traduction automatisée ne sera pas aussi précise que celle fournie par un traducteur professionnel.